# **Eine Homepage in WordPress erstellen**

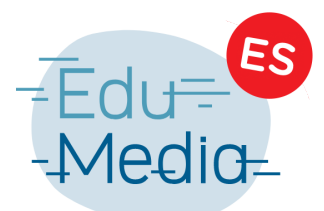

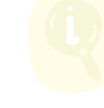

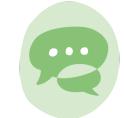

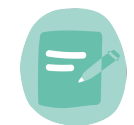

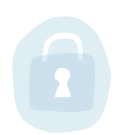

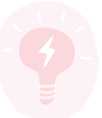

### Lernziele: (©)

Die SchülerInnen lernen eine Möglichkeit kennen, ihre Projekte Online anderen zugänglich zu machen

Die SchülerInnen lernen die Basisfunktionen von WordPress kennen

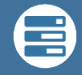

# Medienkompetenzen:

- 3.2 Multimediale Dokumente erstellen
- 2.2 Daten, Informationen und digitale Inhalte teilen und publizieren
- 2.1 Mit anderen zusammenarbeiten

# Beschreibung:

Neben einer Vielzahl von Onlinetools die man benutzen kann um Inhalte Online verfügbar zu machen, gibt es immer noch die klassische Homepage sowie Blogs. Diese eignen sich beispielsweise hervorragend, wenn man die Endresultate von Projekten einer Schulklasse zentral bündeln will, um diese so auch anderen zur Verfügung zu stellen. Aber auch sonst kann man diese gezielt zur Projektarbeit einsetzen. War dies früher eher Programmierern und Webdesignern vorbehalten, so kann man auch ohne grössere Vorkenntnisse mit [WordPress](https://de.wordpress.org/), (einem Open-Source content managment system), relativ einfach eine eigene, ansprechende Homepage erstellen.

Um loszulegen muss man sich bei bei [wordpress.org](http://www.wordpress.org) registrieren (nicht wordpress.com, weiteres siehe unten "Tipps&Tricks"\*), man braucht auch keine weitere Software zu installieren, um die Seite zu bearbeiten.

Hat man sich registriert und eingeloggt, so sieht man an der linken Seite ein Menü, in welchem man verschiedene Einstellungen vornehmen kann. Von der Startseite (links oben), über das Design der Seite (im Menü links ungefähr in der Mitte), hin zu den Benutzern (im Menü links-unten) die man dann hier freischalten kann. Die meisten notwendigen Basisfunktionen sind selbsterklärend. Es gibt aber auch komplexere Einstellungen, in denen man weitere Einstellungen vornehmen kann, erstmal sollte man sich jedoch mit den Basisfunktionen vertraut machen.

Ein kurzes Einsteigertutorial zur Einrichtung einer Blog-Seite mit den wichtigsten Funktionen findet sich [hier](https://www.youtube.com/watch?v=8U7i_TfT34k) auf YouTube.

3e, 2e, 1e

## Fachbereich:

Biologie, Chemie, Geographie, Geschichte, Gesellschaftslehre, Informatik, Kunst, Mathematik, Musik, Naturwissenschaften/Sciences, Philosophie, Physik, Politik, Pädagogik, Sprachen, Sport, Wirtschaft, Interdisziplinär

Computer/Laptop oder Tablet (iPad/Android-Tablet)

Internetverbindung

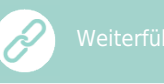

Ein detaillierteres Tutorial kann man [hier](https://www.youtube.com/watch?v=7TVPPM-SFqY) abrufen

[www.wordpress.org](http://www.wordpress.org)

[www.wordpress.com](http://www.wordpress.com)

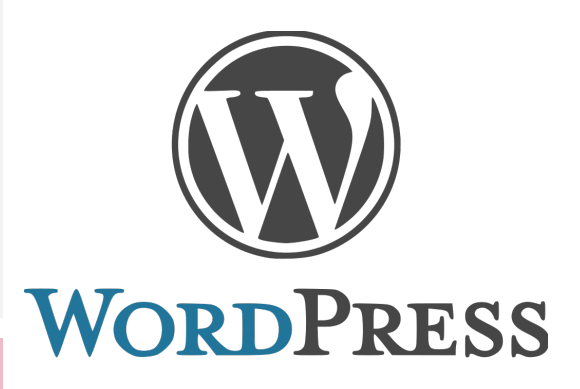

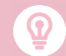

WordPress gibt es auch als App für iPad und Android-Tablets, die App ist zum Teil noch einfacher gestaltet und eignet sich gut, wenn beispiesweise die SchülerInnen alle ein eigenes Blog erstellen wollen.

\*Auch mit WordPress.com kann man eigene Homepages erstellen, aber hier muss man vorher eine eigene Domain einrichten. Dies hat den Vorteil dass man seine Homepage nicht unter "wordpress" veröffentlichen muss, also im Namen der Homepage nicht angegeben wird, die Domain muss man jedoch registrieren lassen, was dann mit Kosten verbunden ist.

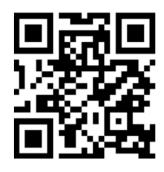

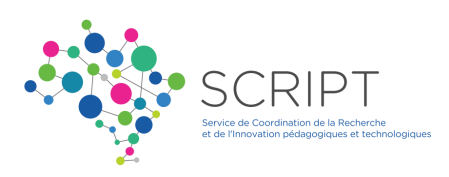